# **Mission Superchill**

# **Pluto Edition Set Up & Take Down Procedures**

## **Set Up Procedures**

#### AMX & STAGE

- 1) To keep curious visitors from playing with SUPERCHILL props on stage, keep front curtain closed until just before the show. This is especially important announce the show in the gallery.
- 2) Set AMX to "**Special Presentation**"
- 3) Place the FOOT PEDAL under the desk in a place that is easy to access but you will not trip over.
- 4) Get GALAXY STAGE PICKLE and MICROPHONE from their backstage rack and place them on the DEMO DESK. Make sure the microphone has enough battery power for the entire show (2 bars or more)

#### DEMO DESK

- 5) Move DEMO DESK to Center Stage, aligning corner with spike marks on the stage
- 6) Go to front of the DEMO DESK, remove the Mission Superchill/Space Today Sign.
- 7) Carefully using two hands, transfer the LARGE GLASS DEWAR to the center of the DEMO DESK.
- 8) Turn the light on the base of the LARGE GLASS DEWAR.
- 9) Transfer gloves to DEMO DESK.
- 10)Transfer PURPLE STORAGE TUB #1 to DEMO DESK and place it on the upstage left edge of the DEMO DESK.

#### PROP STORAGE CART

- 11)Plug in yellow cord for vacuum pump to black extension cord on the floor of the Galaxy Stage
- 12)Loosen vacuum pump hose so it will be easier to grab during show.
- 13)Get Mission Superchill key from backstage rack and unlock the tipping side of the TIPPING cart. Replace key immediately, since the lock can be closed and locked without the key.
- 14)Wearing full safety equipment, take RED THERMOS JARS #1 and #2 backstage to the TIPPING CART. Fill each one of the THERMOS JARS to about the ¾ full line. (Note: the LN will boil furiously when you first put it into the RED THERMOS JARS. This means you will have to top each container off so you end up with the level half full in each RED THERMOS JAR.)
- 15)Transfer RED THERMOS JAR #1 and #2 to the second shelf of the PROP STORAGE CART.
- 16)Make sure that the tongs, rubber ball, nylon webbing and rubber tubing are in PURPLE STORAGE TUB #1 and ready to go.
- 17)Make sure that the brass ball & ring, bicycle bearings and magnetic bearings are in PURPLE STORAGE TUB #2 and ready to go.

COMPUTER CART: (See pictures below)

18)Log in to the Galaxy Stage Computer (if necessary)

- 19)Double Click on the Superchill Folder on the Desktop
- 20)Double Click on "Superchill Graph" to open the GRAPH WINDOW.
- 21)Minimize or move the GRAPH WINDOW so that you can see the desktop. Double Click on "Webcam Viewer V1.0" to open the TV CAMERA WINDOW.
- 22)Expand this window by clicking on the maximize button (looks like a square) in the upper right of the screen. Alternately, center the TV CAMERA WINDOW by dragging it to the middle of the screen.
- 23)Click "Connect" in the TV CAMERA WINDOW to connect to the camera.
- 24)Finally, drag the GRAPH WINDOW on top of the TV CAMERA WINDOW.
- 25)Check the Gravity Well switch box on the wall; make sure the Stage computer is selected. The indicator light should flash red when selected. If not press button indicated by arrow in picture below.

The camera should power on automatically. No need to power off/on.

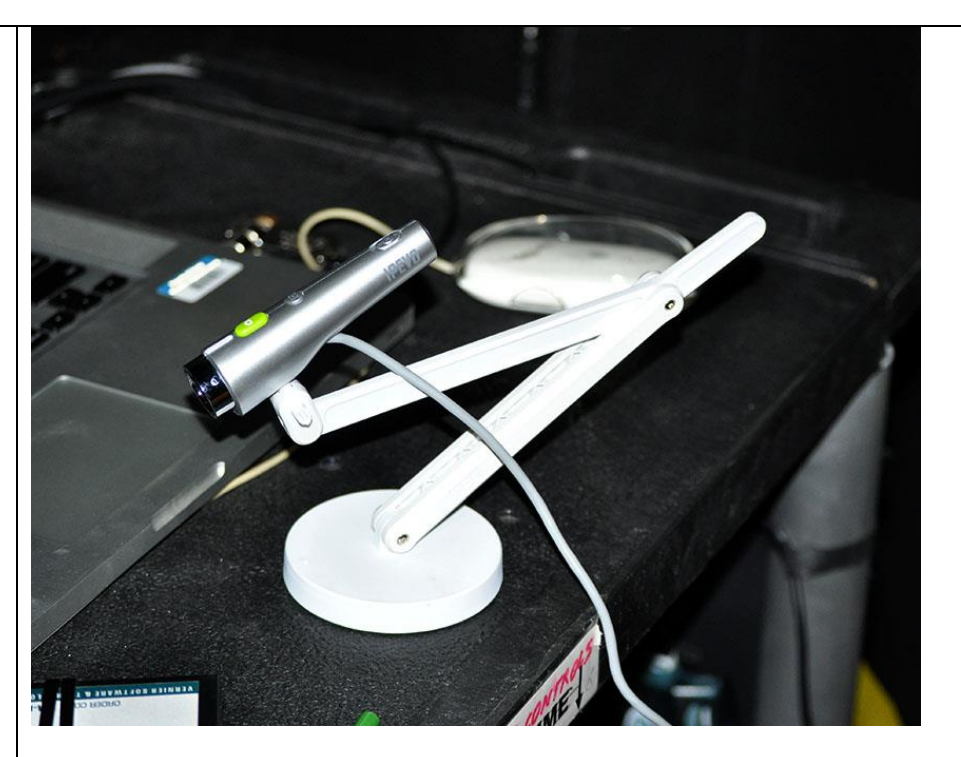

The Galaxy Stage Computer now only has one user profile on it. You may find it logged in already. If you don't you will need to go through three screens

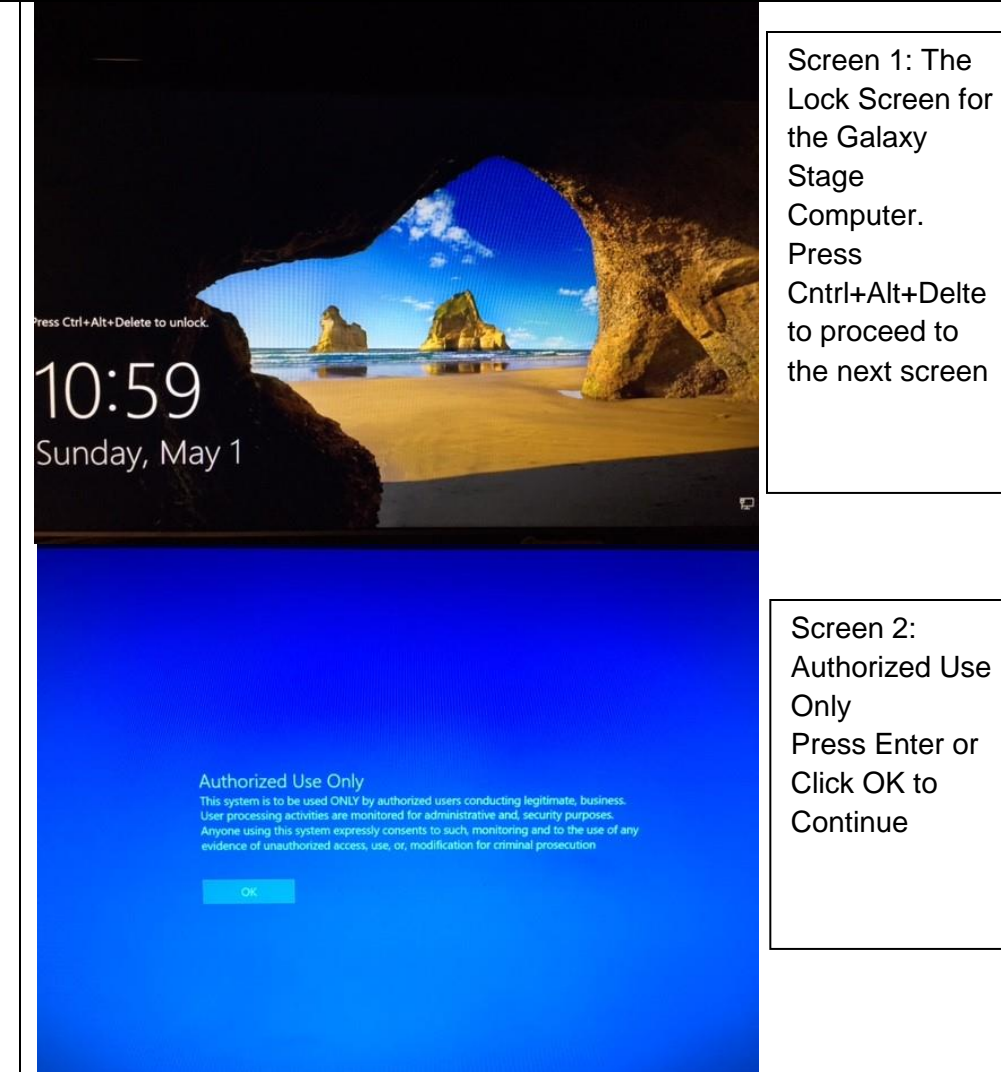

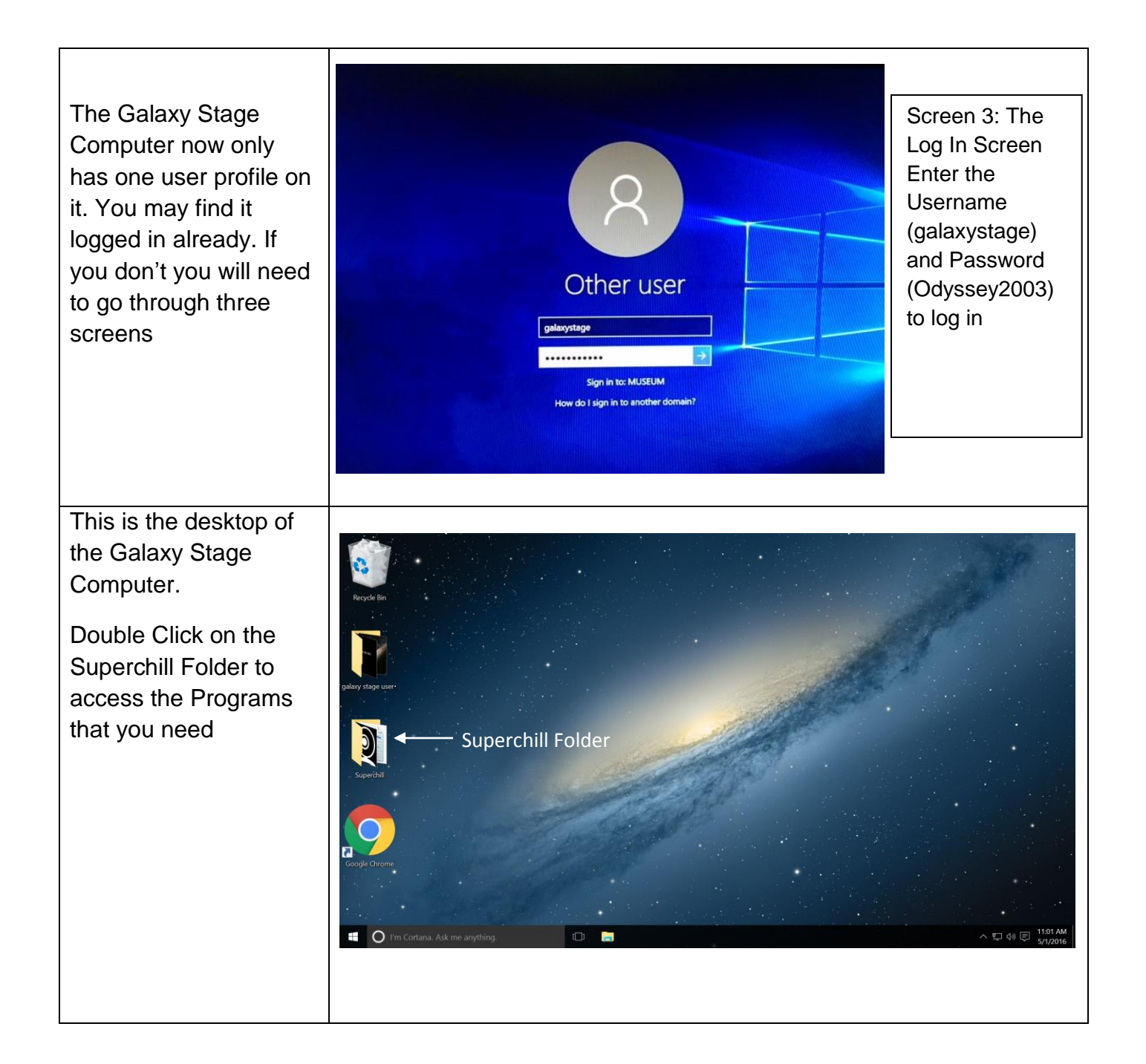

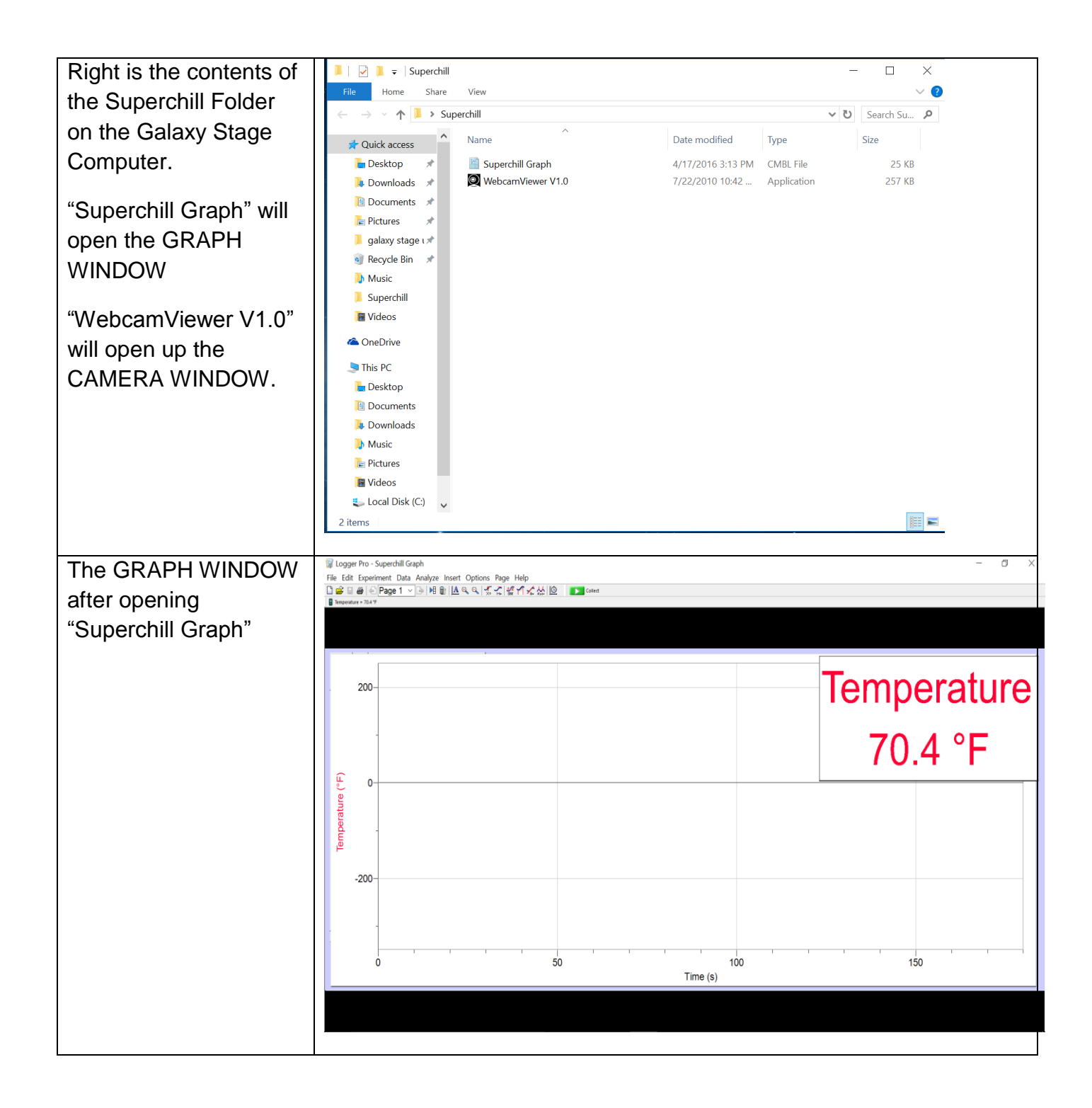

Minimize the GRAPH WINDOW. To open "WebcamViewer V1.0"

Click Connect at the top of the TV CAMERA WINDOW to connect to the camer.

Expand the TV CAMERA WINDOW by clicking on the square (maximize) symbol on the upper left of the screen window. Alternately, center the TV CAMERA WINDOW by dragging it to the middle of the screen.

Finally, re-open the GRAPH WINDOW from the bar at the bottom of the screen

Make sure the Stage computer is selected. The indicator light should flash red when selected. If not press button indicated by arrow in picture below.

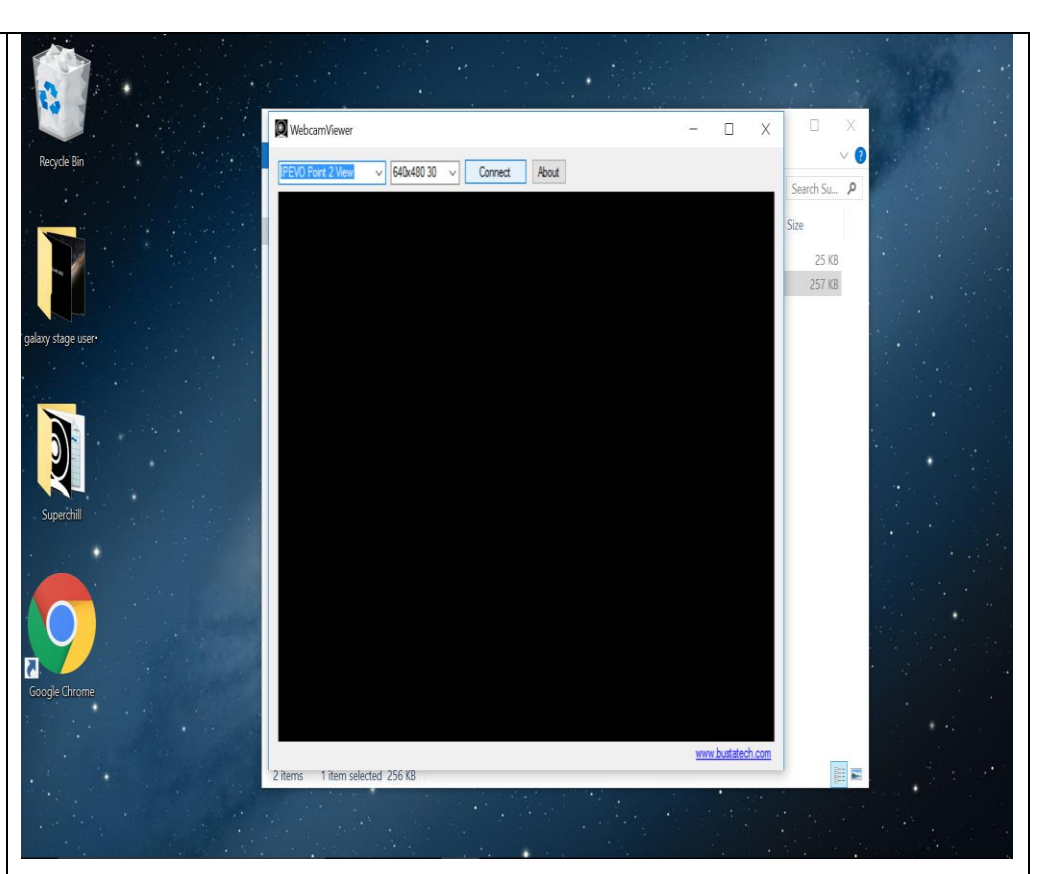

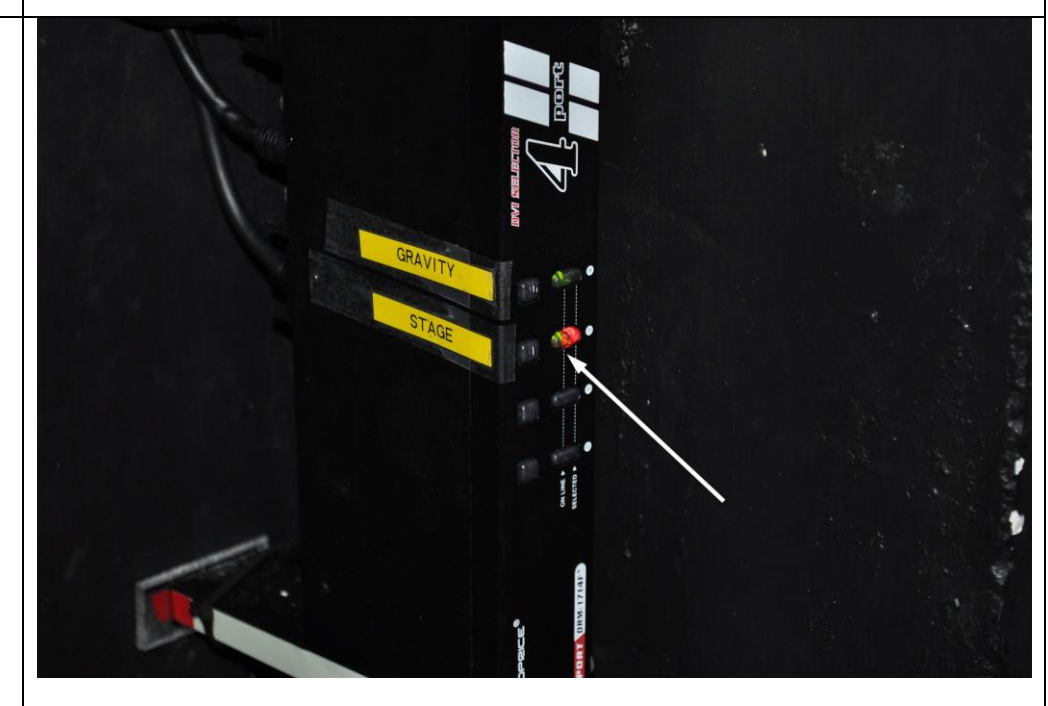

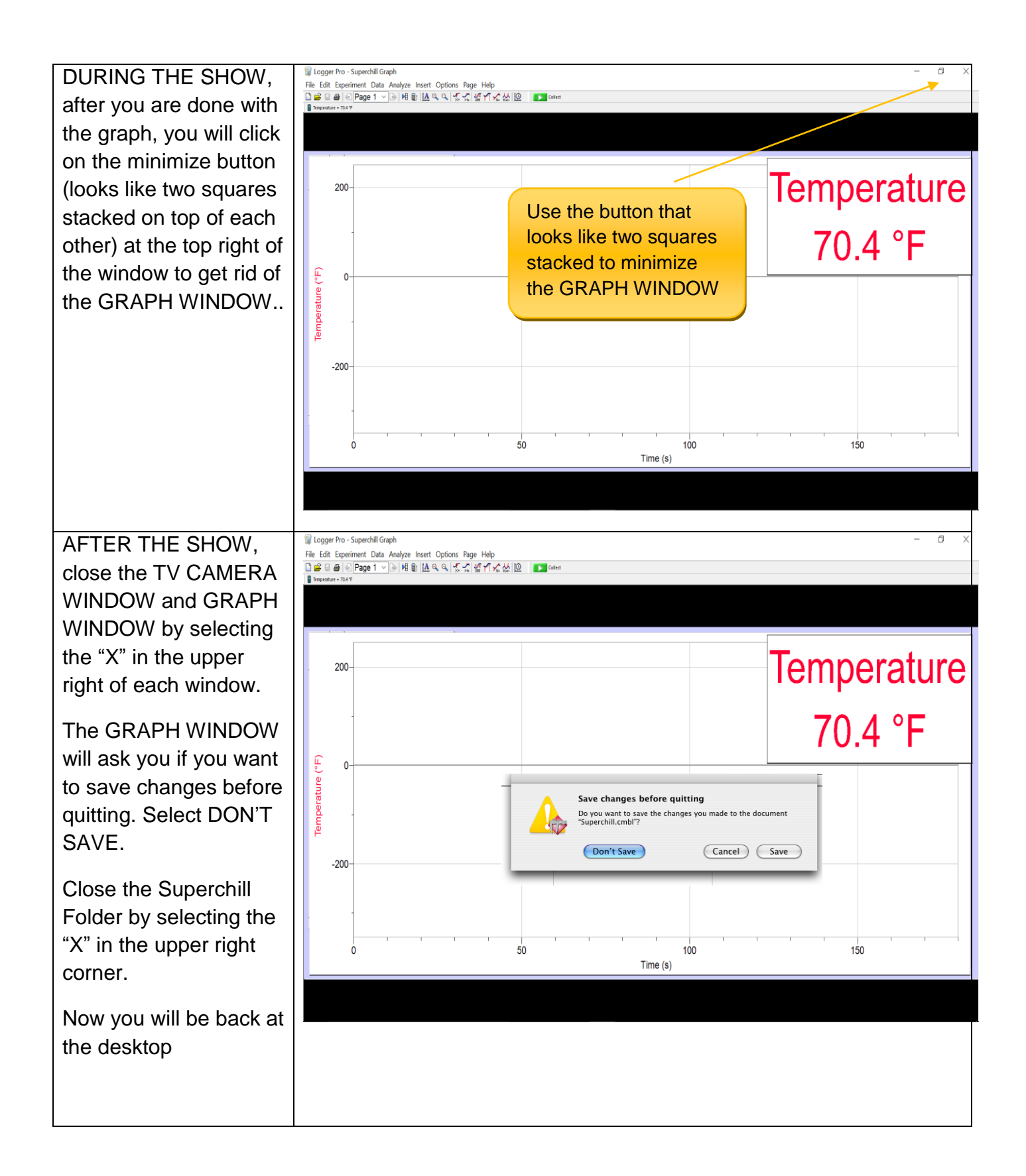

### **Take Down Procedures**

- 1. Close front curtain.
- 2. Log back into the AMX Panel and select RETURN SPACE TO NORMAL.
- 3. On AMX Panel, under Lighting, turn on Backstage Lights.
- 4. Wearing full safety equipment, combine any remaining LN into one RED THERMOS JAR.
- 5. Wearing full safety equipment and a funnel, pour any remaining LN back into the 10 Liter DEWAR backstage in the TIPPING CART.
- 6. Unplug vacuum pump cord from the black extension cord and tuck back in on the PROP STORAGE CART.
- 7. Return Metal Plate and Plexiglas Shield to PROP STORAGE CART
- 8. Re-wind vacuum hose on the PROP STORAGE CART.
- 9. Transfer all props back to the PROP STORAGE CART and push it to its storage corner. Verify the light on the GLASS DEWAR is turned off.
- 10.Spray alcohol on the inside of the FACE SHIELD and on the Microphone Windscreen. Do not wipe or dry either one. They will air dry.
- 11.Return FACE SHIELD to PROP STORAGE CART
- 12.Return GALAXY STAGE PICKLE and MICROPHONE to the storage rack behind the Galaxy Stage.
- 13.On computer, close out of the GRAPH WINDOW AND TV CAMERA WINDOW as described above and push COMPTUER CART back to the side of the stage.
- 14.Put Mission Superchill/Space Today sign back on the front of the DEMO DESK.
- 15.Sweep up broken rubber ball pieces and throw away in the trash, located near the phone.
- 16.On the Show Attendance Sheet backstage near the phone, record the number of people in the audience.
- 17.Turn off Backstage Lights
- 18.If the 10 liter Dewar is nearing empty, be sure to notify a staff member who will refill it.
- 19.Make sure the TIPPING CART is locked and the key put back into its rack on the backstage rack.